#### A. Purpose

To use the dispenser machine to draw the epoxy perimeter for cell sealing.

## **B.** Equipment set-up

The machine is I & J 500 dispenser.

#### C. Process:

- 1. Power off the machine.
- 2. Insert the memory card into the machine.
- 3. Connect the teaching box to the machine.
- 4. Power on the machine.
- 5. Press the "HOME" key on the teaching box.
- 6. Press the "MODE" key to the POINT REGISTER.
- 7. Choose the Program No. = X by pressing  $\leftarrow$  or  $\rightarrow$  where X = 0...9.
- 8. The teaching box then display POINT NO. 0001.
- 9. Press Z-UP↑ or Z-DN↓ to set the height of injector needles to just touch the glass surface.
- 10. Then set the injector to the start point by using +X, -X, +Y, -Y.
- 11. Press ENTER: For point register.

Press ENTER A: For line start / line point.

- 12a. For point register, also set the dispense time and stop time.
- 12b. For line start / line point, also set the dispense ON / OFF and line speed.
- 13. Then the teaching box display the next point POINT NO. 0002 and repeat the procedure 8 10.
- 14. When last point of data has been input, press "ENTER C" and then input the stop time.
- 15. Press "END", then, "ENTER" to end the procedure.
- 16. Turn off the power switch of the machine and detach the teaching box.

### (2) Procedure for Checking Point Data:

- 1. Select the program to check.
- 2. Press "EDIT" ( $\leftarrow$  or  $\rightarrow$ ) until the desire point reached, or press "CLR" the number and enter a point number.
- 3. Press "GO" to see the point location.
- 4. When the teaching box display TEMPORARY STOP, press "CLR" to remove or

"GO" to proceed.

5. Press "SHIFT" "EDIT" (  $\leftarrow$ /  $\rightarrow$  ) to go to the first / last point.

# (3) Procedure for Inserting a Point:

- 1. Select the program to edit.
- 2. Go to the desire point number.
- 3. Jog key to the appropriate position.
- 4. Press "SHIFT" "ENTER" / "SHIFT" "ENTER A".
- 5. Press "SHIFT" "EDIT" ( $\rightarrow$ ) to the last point.
- 6. Press "END" then "ENTER" to end the edit.

# (4) Procedure for Deleting a Point:

- 1. Select the appropriate program to edit.
- 2. Go to the desire point number.
- 3. Press "SHIFT" "CLR" to delete the point.
- 4. Press "ENTER" to confirm or "CLR" to cancel.
- 5. Press "SHIFT" "EDIT" ( $\rightarrow$ ) to the last point.
- 6. Press "END" then "ENTER" to exit the edit.

# (5) Procedure for Saving/Loading a Program to/ from Memory Card:

- 1. Make sure the memory card is in the machine.
- 2. Select the program number (0-9).
- 3. For saving, press the "POINT SAVE" button until the green LED lights up. For loading, press the "POINT LOAD" button until the green LED lights up.

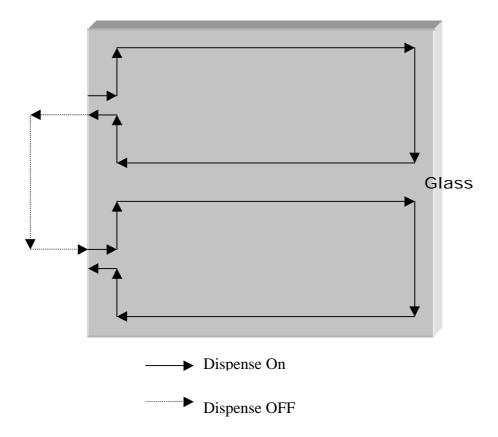

**Perimeter Seal Drawing.**